## CO goskills **Python with Excel**

GoSkills online course syllabus Friday, May 17, 2024

**Skill level** Beginner **Lessons** 40 **Pre-requisites** None **Video duration** 3h 09m **Instructor**

**Accredited by** CPD

**Estimated study time** 20h for all materials

### Installation and Setup

Introduction<br>We'll spend a few minutes discussing what we'll learn throughout the course.

Download and Install Python<br>In this lesson, we'll download and install the Python programming language.

Download and Install Sublime Text We're going to use the Sublime Text Editor to write our code in this course. So in this lesson, we'll **3** Download and Install Su<br>We're going to use the Sublime Text.<br>3 download and install Sublime Text.

To run the Python programs that we write, we need a terminal. We'll be using the git bash terminal in **the Course of Sepannis Course, So let's show how to download and install Git Bash.**<br>
this course, so let's show how to download and install Git Bash.

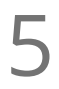

John Elder

Virtual Environment<br>To use Python properly, we create a virtual environment. In this lesson, we'll explain how to set one up.

### Introduction To Python Programming

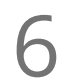

Download and Install Git Bash

Your First Python Program<br>In this lesson, we'll create our first Python program, called hello.py.

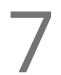

**Python Variables and Print()**<br>In this lesson, we'll discuss how to store da<br>them using the Print() command. In this lesson, we'll discuss how to store data within your program using variables and how to display

### Python Lists

Python lists are used to keep track of a list of items. They can be text, numbers, variables, other lists and more.

**9** Python Tuples<br>
Tuples are just like lists<br>
reference them. Tuples are just like lists, but they can't be changed once created. Let's discuss how to create and

Python For Loops<br>10 For loops are used to loop through things like lists or groups of data.

Random Numbers<br>In this lesson, we'll show how to generate random numbers.

## Introduction to OpenPYXL

- Pip Install openpyxl and import 12 openpyxl and incorport openpyxl is the Python library that we'll use to connect our Python code to Excel.
- Creating Workbooks and Worksheets<br>13 Novork with workbooks and worksheets in excel, we need to import some things from openpyxl.
- Load Existing Excel File and Grab One Cell<br>14 Io load data from an existing Excel spreadsheet, we need to import load\_workbook from openpyxl.
- 15 Change Existing Cells Method 2<br>There's more than one way to change data in a spr<br>looping using For Loops. There's more than one way to change data in a spreadsheet cell. This method is handy to use when

Using Excel Formulas<br>
Using Excel formulas in our Python code is easy!

- Existing Excel Cell Range<br>In this lesson, we'll discuss how to grab a whole range of cells.
- Existing Excel Column and Column Range<br>18 We can grab an entire column of data from an Excel spreadsheet.

Existing Excel - Row Range<br>Use this method when you want to grab an entire row - or a range of rows - from an Excel spreadsheet.

### Existing Excel - Iterate Thru Rows

Let's discuss another method to iterate through rows in an Excel spreadsheet when you need a little more control.

Existing Excel - Iterate Thru Columns<br>21 Just like iterating through rows, we can also iterate through columns.

## Hands on Exercise

Create Excel Spreadsheet Using Python and Random Numbers<br>Let's take what we've learned so far and put it to use with an exercise!

### Formatting And Styling Spreadsheets With Python

Merge Cells and Unmerge Cells<br>23 In this lesson, we'll cover how to merge and unmerge cells.

24 Cell Font Properties<br>We can change the font color and sizing by using the font property.

Cell Alignment<br>25 In this lesson, we'll discuss methods to change the alignment of text in a cell.

26 Cell Fill (Pattern Fill)<br>26 Pattern Fill allows you to change the color and pattern of a cell.

Cell Fill (Gradient Fill)<br>We can easily change the gradient color of a cell in a spreadsheet.

Borders and Sides<br>28 In this lesson, we'll discuss how to change the border style and thickness of a spreadsheet cell.

### Working With Charts And Graphs

Intro To Charts And Graphs - Pie Charts<br>In this lesson, we'll learn how to add Pie Charts to a spreadsheet.

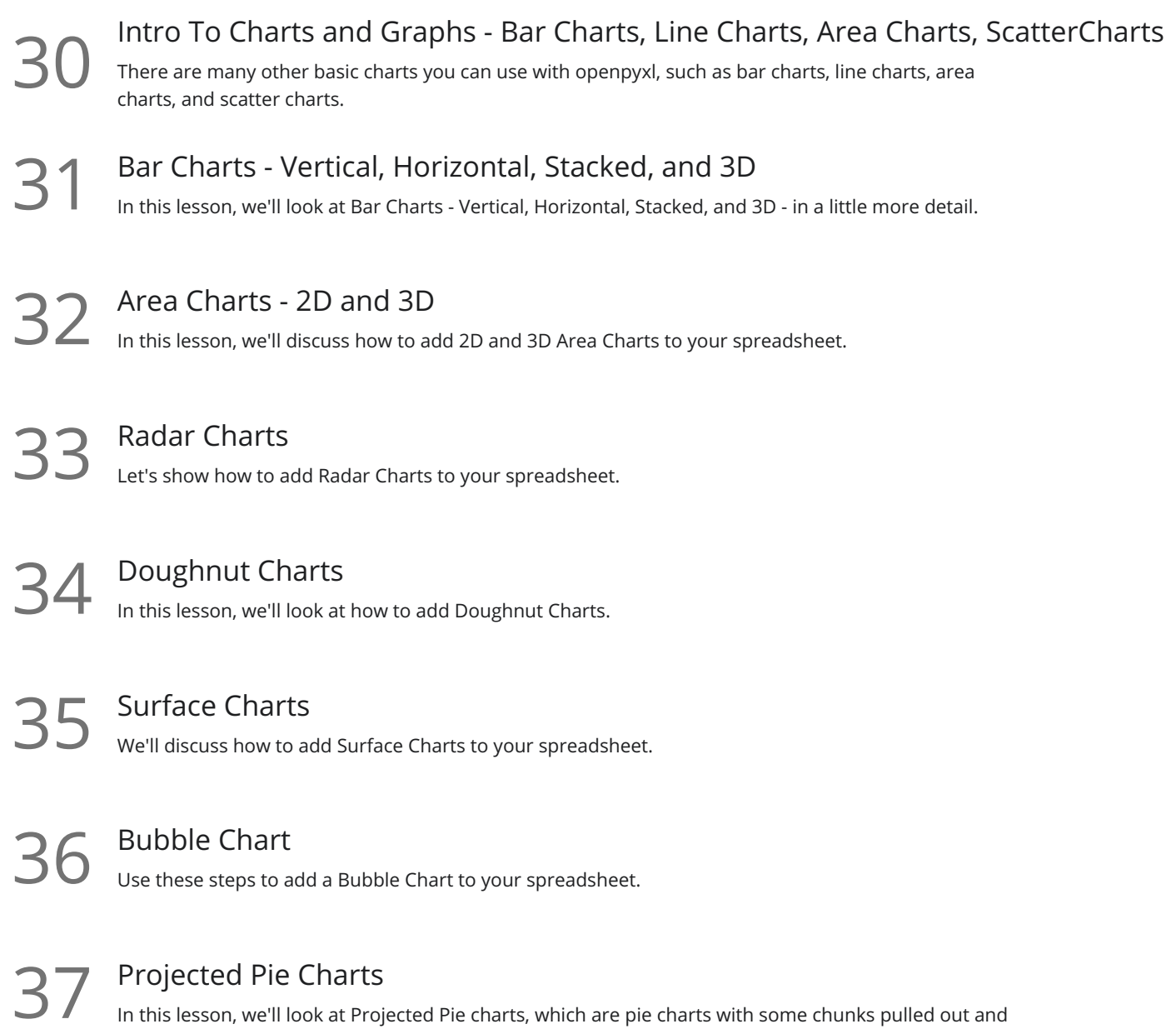

### Creating Excel Tables

projected to the side.

### Tables - Part 1

Tables are good for sorting data manually in your spreadsheet, and for drilling down and re-imagining  $\frac{1}{\sqrt{2}}$  Tables are<br>your data.

# 39 Tables - Part 2<br>In this lesson, we'll build a Table.

40 Adding Images<br>We'll cover how to add images to your spreadsheet.

**Go to [GoSkills.com](https://www.goskills.com/Course/Python-Excel)**